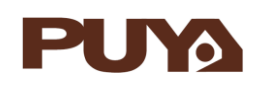

# **AN1035 应用笔记**

## PY32F403/303 的应用 注意事项

### **前言**

PY32F403/303 系列微控制器采用高性能的 32 位 ARM® Cortex®-M4 内核,支持 FPU 和 DSP 指令的 MCU。PY32F403 嵌入高达 384 Kbytes flash 和 64 Kbytes SRAM 存储 器,PY32F303 嵌入高达 256 Kbytes flash 和 32 Kbytes SRAM 存储器。包含多种不同封装 类型多款产品。

本应用笔记将帮助用户了解 PY32F403/303 各个模块应用的注意事项,并快速着手开发。

表 1. 适用产品

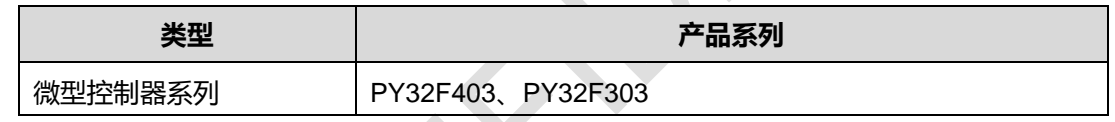

## 目录

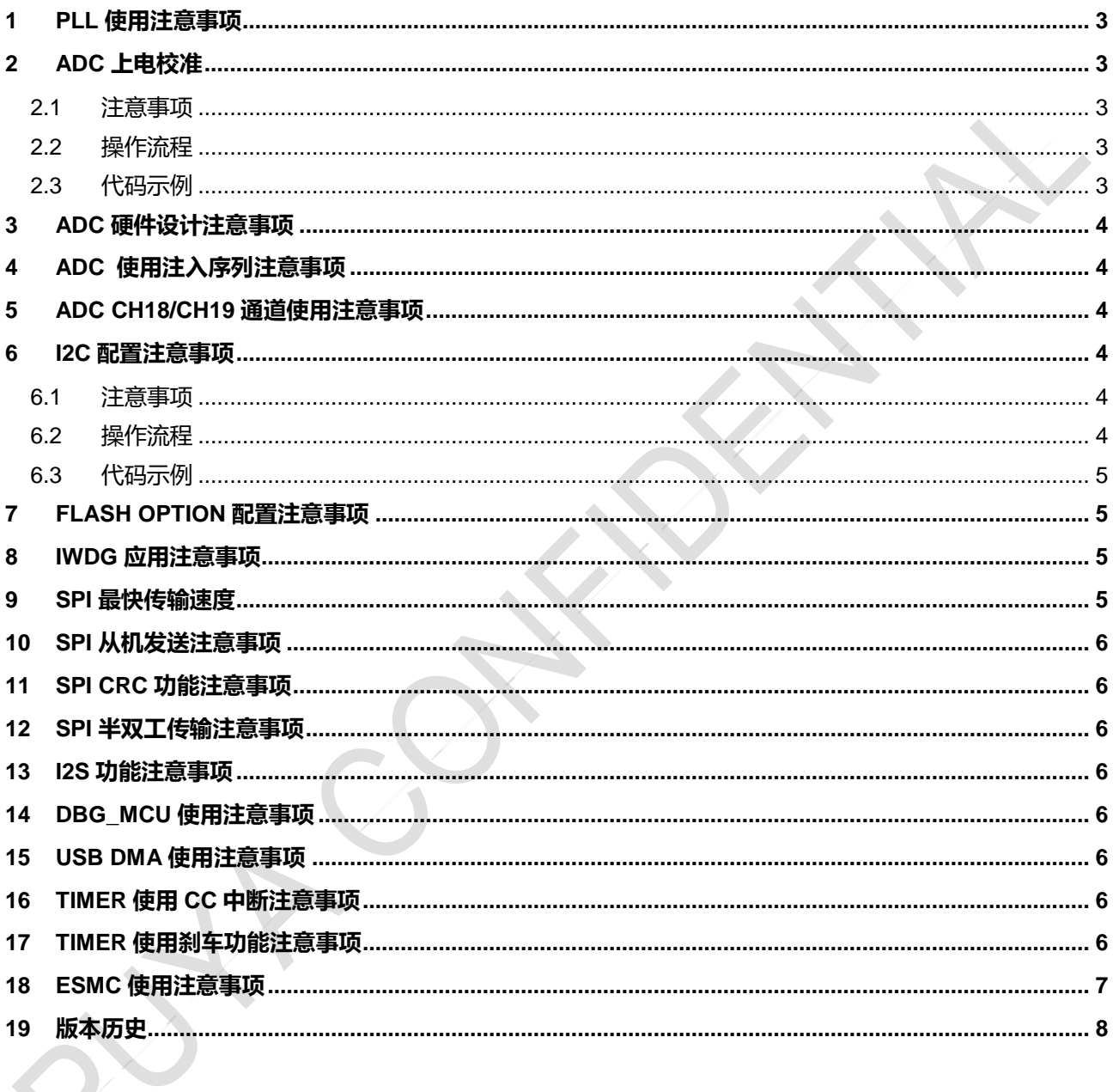

## <span id="page-2-0"></span>**1 PLL 使用注意事项**

PLL 倍频后时钟需大于等于 48M, 时钟源可以是 HSI 或者 HSE

### <span id="page-2-1"></span>**2 ADC 上电校准**

- <span id="page-2-2"></span>2.1 注意事项
	- 当 ADC 的工作条件发生改变时 (VCC 改变是 ADC offset 偏移的主要因素, 温度改变次之) 推荐进行再次校准操作。
	- 第一次使用 ADC 模块前, 必须增加软件校准流程
- <span id="page-2-3"></span>2.2 操作流程
	- 复位 ADC 模块;
	- ADC 模块初始化;
	- 校准 ADC;
- <span id="page-2-4"></span>2.3 代码示例

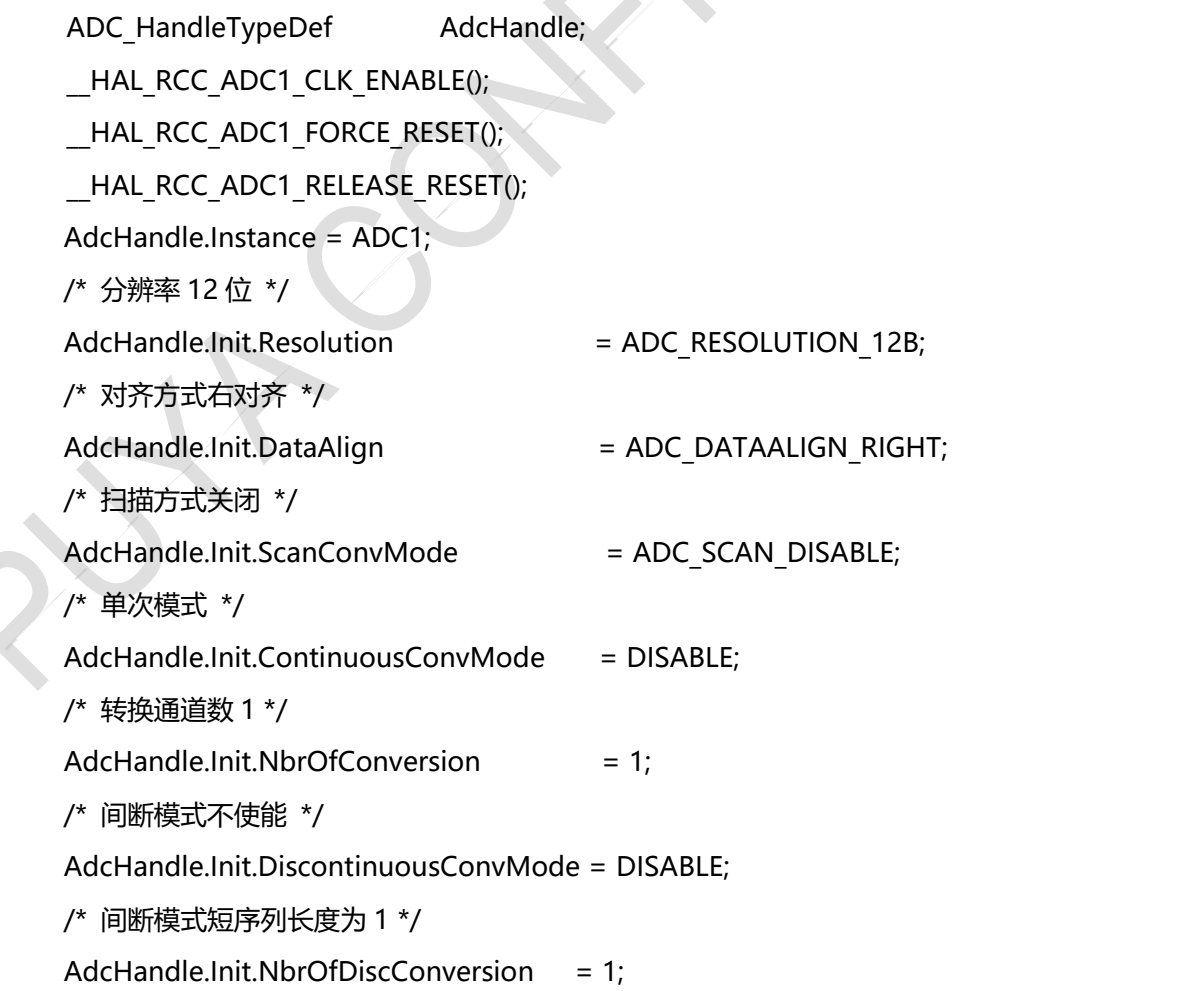

/\* 软件触发 \*/ AdcHandle.Init.ExternalTrigConv = ADC SOFTWARE START; if (HAL\_ADC\_Init(&AdcHandle) != HAL\_OK) { APP\_ErrorHandler(); } if (HAL\_ADCEx\_Calibration\_Start(&AdcHandle) != HAL\_OK) { APP\_ErrorHandler(); }

#### <span id="page-3-0"></span>**3 ADC 硬件设计注意事项**

ADC 通道电压不能高于 VCC(即使 ADC 通道未配置为 AD 功能),否则 ADC 采样不准

#### <span id="page-3-1"></span>**4 ADC 使用注入序列注意事项**

- ADC 配置为非连续模式, 注入序列的情况下, 只采样一个通道(JDR1), 多次触发采样,JDR2 会 有数据。
- ADC 配置为扫描模式,注入序列的情况下,只采样一个通道(JDR1),多次触发采样,JDR2 会 有数据。

#### <span id="page-3-2"></span>**5 ADC CH18/CH19 通道使用注意事项**

CH0 和 CH18、CH19 必须设置为相同的采样周期,否则会导致 CH18/CH19 采样错误

#### <span id="page-3-3"></span>**6 I2C 配置注意事项**

- <span id="page-3-4"></span>6.1 注意事项
	- I2C 在初始化引脚时 IO 口接 GND,BUSY 状态位受 IO 口影响置 1,导致无法正常使用。软件 可在 IO 口初始化后复位一次 I2C 模块。
- <span id="page-3-5"></span>6.2 操作流程
	- 初始化 I2C 对应 IO 口做 SCL、SDA;
	- 配置 RCC\_APBRSTR1 寄存器 I2CRST = 1,再配置 I2CRST = 0 复位 I2C 模块;
	- 初始化 I2C 模块。

<span id="page-4-0"></span>6.3 代码示例

以主机发送为例:

```
GPIO_InitTypeDef GPIO_InitStruct = {0};
HAL RCC I2C1 CLK ENABLE();
HAL RCC GPIOB CLK ENABLE();
GPIO_ InitStruct.Pin = GPIO_ PIN_6GPIO_ PIN_7;
GPIO_InitStruct.Mode = GPIO_MODE_AF_OD;
GPIO_InitStruct.Pull = GPIO_PULLUP;
GPIO_InitStruct.Speed = GPIO_SPEED_FREQ_HIGH;
 GPIO_InitStruct.Alternate = GPIO_AF1_I2C1;
HAL GPIO Init(GPIOF, &GPIO InitStruct);
HAL RCC I2C1 FORCE RESET();
 __HAL_RCC_I2C1_RELEASE_RESET();
 // 初始化 I2C 模块
  ……
```
#### <span id="page-4-1"></span>**7 FLASH OPTION 配置注意事项**

配置为 16M 系统主时钟时,FLASH\_ACR=1,才能写入 OPTION

#### <span id="page-4-2"></span>**8 IWDG 应用注意事项**

IWDG 开启后,只能通过关闭 LSI 来关掉 IWDG.

#### <span id="page-4-3"></span>**9 SPI 最快传输速度**

SCK 频率最大为 PCLK/4

#### <span id="page-5-0"></span>**10 SPI 从机发送注意事项**

SPI 的 DR 寄存器写入一个值后,未发送出去之前,再次写的值不能覆盖前面写的值;如果想覆盖, 需要先复位整个 SPI 模块(通过 RCC\_APBRSTR2 中的 SPI1RST 以及 RCC\_APBRSTR1 中的 SPI2RST/SPI3RST 来进行对应模块的复位),重新写入 DR 值

#### <span id="page-5-1"></span>**11 SPI CRC 功能注意事项**

SPI 的 CRC 功能无法使用

#### <span id="page-5-2"></span>**12 SPI 半双工传输注意事项**

SPI 半双工主机接收模式, CPHA=0,CPOL=1, 256 分频下, 会多一个 CLK

#### <span id="page-5-3"></span>**13 I2S 功能注意事项**

在 8M 系统时钟下,Fs=32KHz 和 22.05Khz 无法使用

#### <span id="page-5-4"></span>**14 DBG\_MCU 使用注意事项**

DBG\_STANDBY 置位, 仿真全速运行时, SWD 会断开

#### <span id="page-5-5"></span>**15 USB DMA 使用注意事项**

USB 使用 DMA 通讯时, 同时只能配置一个通道进行 DMA 通讯

#### <span id="page-5-6"></span>**16 TIMER 使用 CC 中断注意事项**

TIMER 中断函数中,清 CC 中断标志, 必须等待 TIM\_PSC\*PCLK, 否则会导致清中断标志失败

#### <span id="page-5-7"></span>**17 TIMER 使用刹车功能注意事项**

六步 PWM 输出时, 刹车功能无法使用.

## <span id="page-6-0"></span>**18 ESMC 使用注意事项**

- 连续读取使用 SS\_CLR\_RQ, IDLER 位无法置 1
- DMA 传输时, 一次只能传一个字的数据
- Buffer 寄存器只支持字读取
- 实际读取数据长度是 128bytes 的整数倍
- 配置为 SPI 模式,只支持模式 0
- ESMC 时钟最高只能达到 24M

## <span id="page-7-0"></span>**19 版本历史**

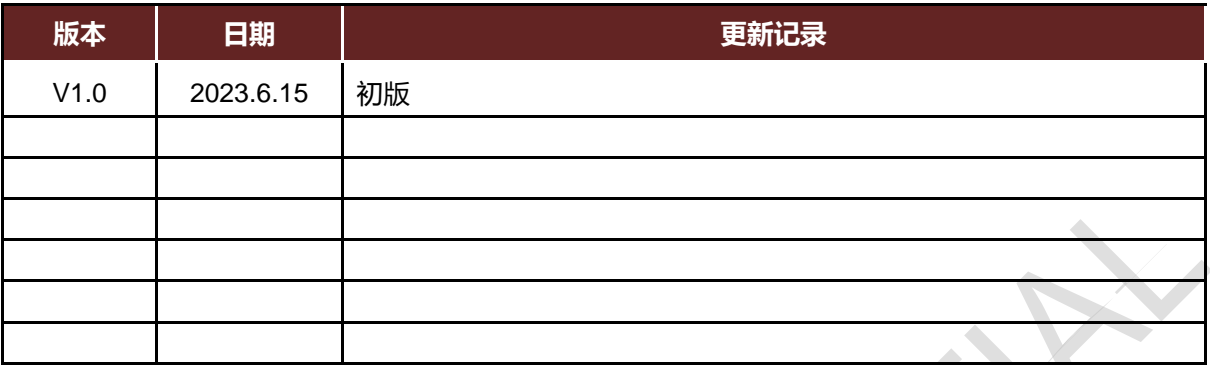

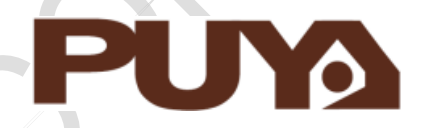

# Puya Semiconductor Co., Ltd.

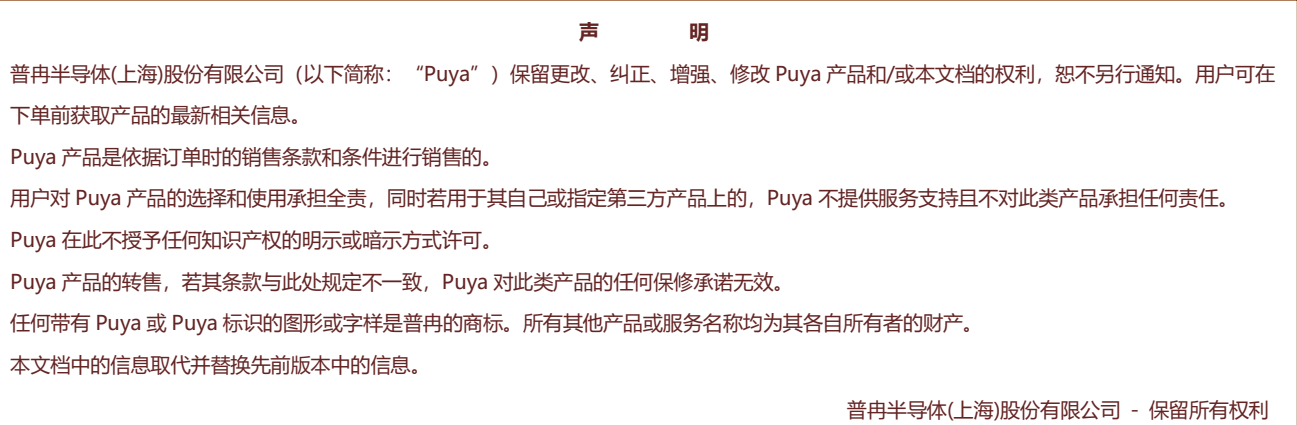